# **Guia Técnico**

# **Ambiente, Segurança e Conexões Qlik Sense Enterprise SaaS V1.2.0**

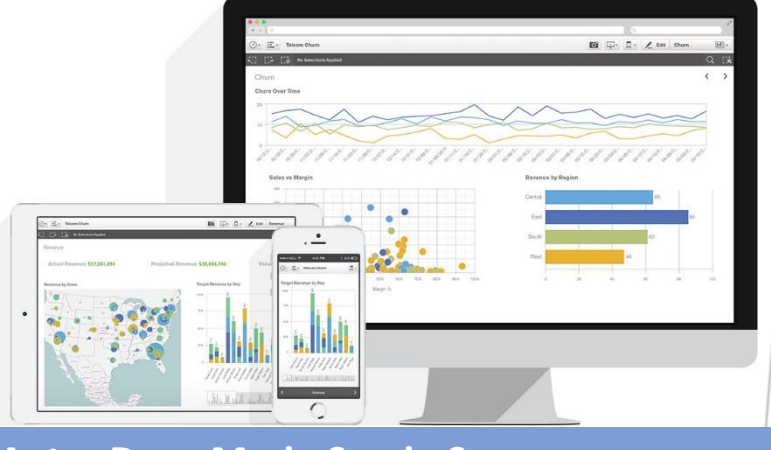

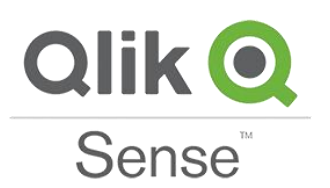

**Autor Doc.: Mario Sergio Soares Revisor(a): Renato Freitas**

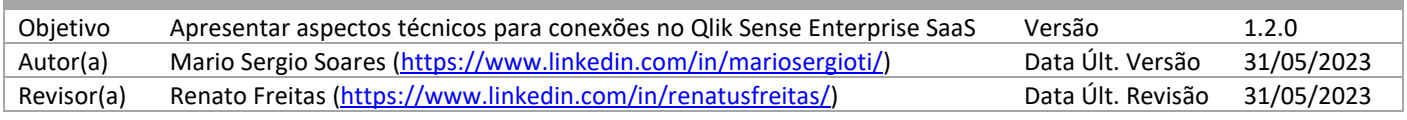

# 1. Índice

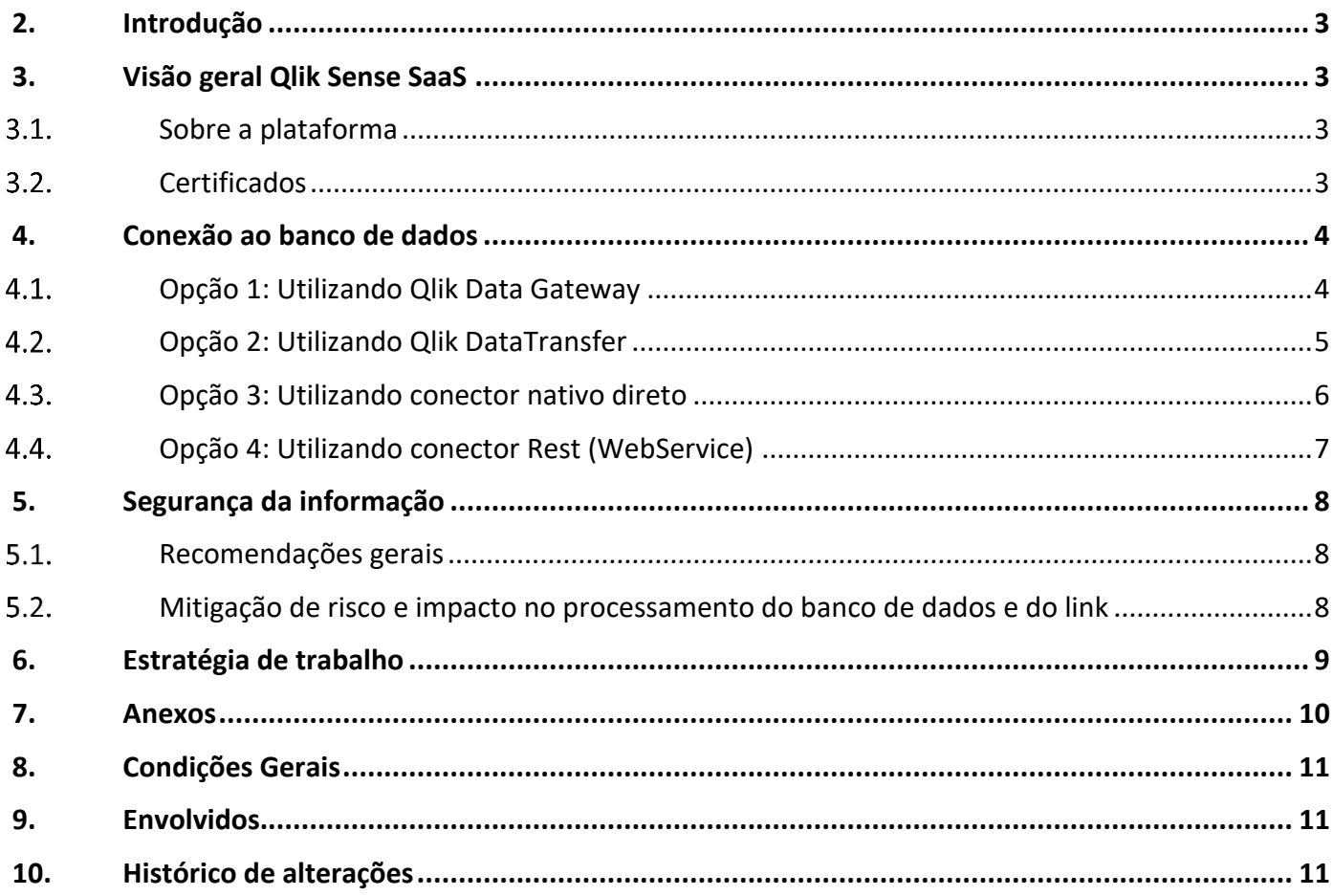

## <span id="page-2-0"></span>**2. Introdução**

Este documento tem como objetivo apresentar algumas formas de conexões com a solução do Qlik Sense Enterprise SaaS para acesso as fontes de dados do cliente como o ERP, CRM... Inclusive aspectos técnicos de segurança, mitigação de riscos e estratégias de desenvolvimento. Cenários onde não há requisitos ou orçamento para implementação do QDI (Qlik Data Integration, anexo 12).

# <span id="page-2-1"></span>**3. Visão geral Qlik Sense SaaS**

#### <span id="page-2-2"></span>**Sobre a plataforma**

A tecnologia associativa exclusiva da Qlik tem uma potência inigualável no centro de nossa experiência em analytics líder no setor. Possibilitando os seus usuários com permissão a explorarem livremente com flexibilidade e cálculos otimizados, no contexto e em escala. (anexo 1).

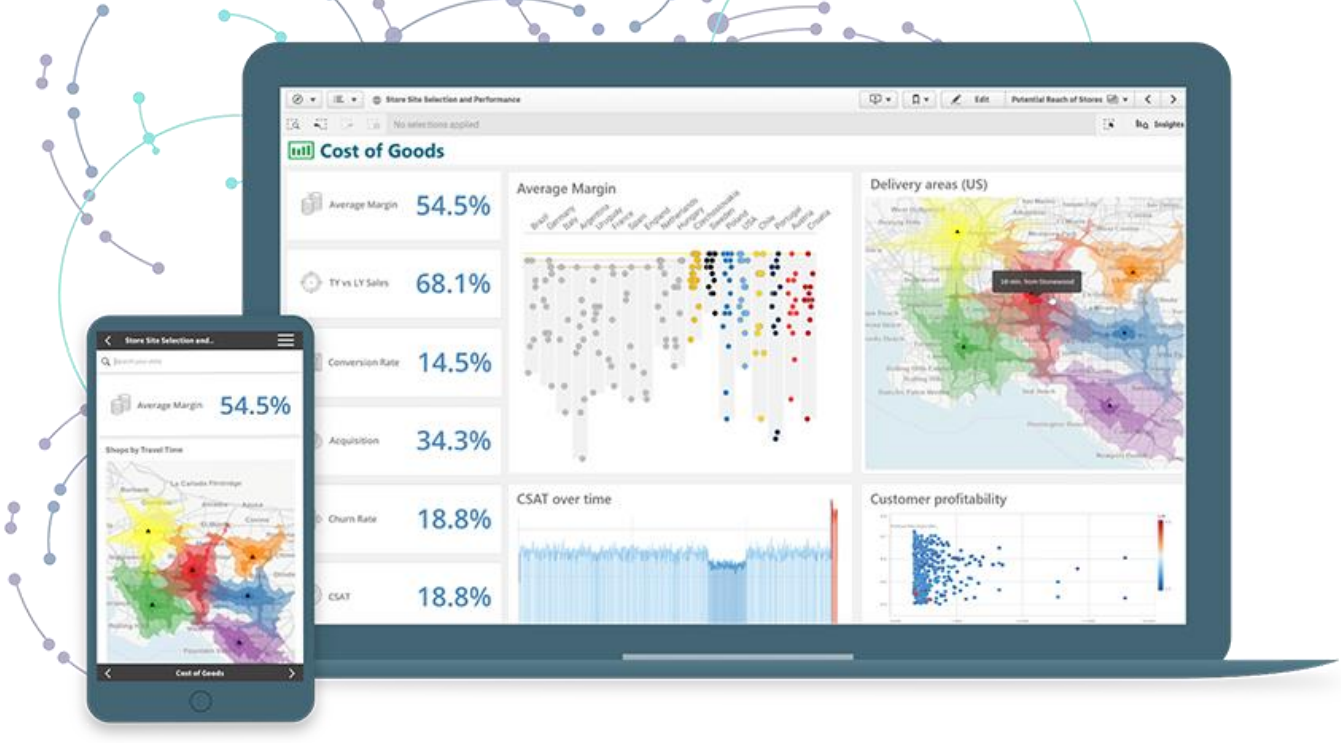

#### <span id="page-2-3"></span>**Certificados**

O ambiente Qlik Cloud conta com os certificados (anexo 2): SOC 2, SOC 3 (anexo 3) e ISO 27001 (anexo 4).

## <span id="page-3-0"></span>**4. Conexão ao banco de dados**

#### <span id="page-3-1"></span>**Opção 1: Utilizando Qlik Data Gateway**

- Necessário a instalação do Qlik Data Gateway em uma máquina Windows Server Standard ou superior (podendo ser virtualizado) na rede próxima ao Banco de Dados do cliente, para intermediar de forma criptografada o fluxo de dados ao ambiente Qlik Cloud exclusiva do cliente.
- Requisitos:
	- o Acesso a rede onde está o servidor do Banco de Dados para intermediar a conexão.
	- o Usuário e senha somente leitura ao banco de dados.
	- o Acesso ao Remote Desktop (RDP) e/ou VPN para instalação e manutenções pontuais.
	- o Requisito mínimo: Windows Server 2016, arquitetura x64, 8 cores, 32GB RAM, 100GB armazenamento, usuário administrador da máquina local, .NET 4.8 ou superior, .NET 6.x ou superior e Microsoft Visual C++ 2015-2022 Redistributable (x64). Deverá ser analisado a estrutura de dados como a volumetria e os requisitos de carga.
	- o Obs.: Poderá ser utilizado no Windows 10 Pro ou superior temporariamente ou para testes.
	- o Poderá ser instalado outros programas como Qlik Sense Desktop, DBeaver, NotePad++ e rotinas PowerShell como o Qlik-CLI.
- Nota: O Qlik Data Gateway é um intermediário de comunicação que precisa de menos manutenção que o Qlik DataTransfer, viabiliza os processos de extrações e cargas de dados diretamente no Qlik Cloud, possibilita agendar completamente as cargas através do Qlik Application Automation (anexo 14) do Qlik Cloud.
- Limites: Ciclo mínimo de carga inferior a 1 hora, depende da arquitetura e a infraestrutura. Se, por qualquer motivo, o servidor do Qlik Data Gateway - Direct Access for reinicializado durante o recarregamento de um aplicativo Qlik, o recarregamento falhará, sendo necessário reiniciar o recarregamento do aplicativo Qlik para atualizar os dados.

O software de gateway de dados deve ser instalado em um servidor Windows dedicado, conforme estipulado nos requisitos do sistema.

Não deve ser instalado no servidor com a fonte de dados real ou em um servidor que já tenha o Qlik Sense Enterprise Client-Managed ou o Qlik DataTransfer instalado.

- Segurança: Qlik Data Gateway Direct Access impõem o uso somente de algoritmos criptográficos validados pelo FIPS por meio do .NET Runtime. O Qlik Cloud Government oferece suporte ao uso do Qlik Data Gateway - Direct Access somente quando o Windows está configurado para ser executado em um modo de operação aprovado pelo FIPS 140-2 (modo FIPS). Para habilitar o modo FIPS, ative pela política do Windows (anexo 10).
- Visão geral em diagrama:

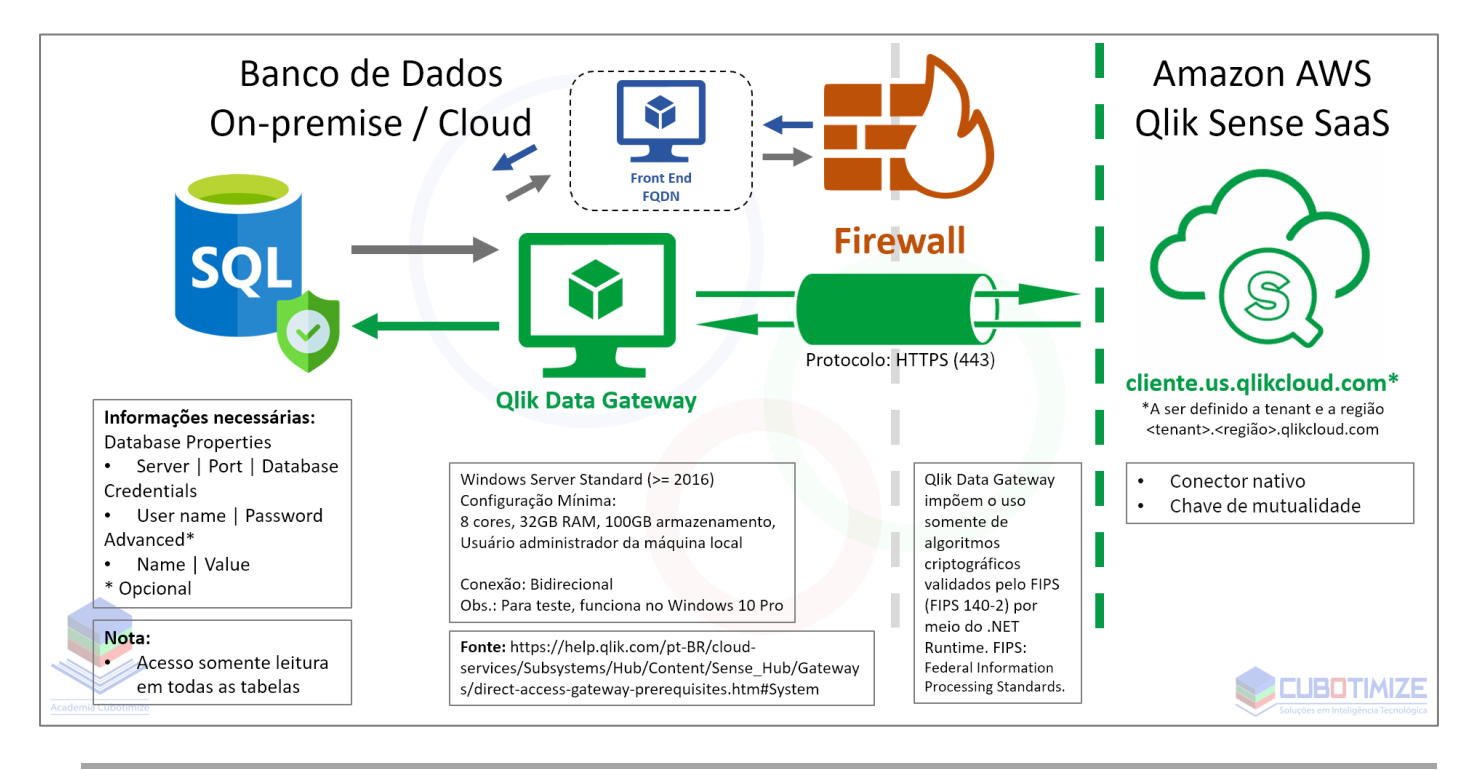

### <span id="page-4-0"></span>**Opção 2: Utilizando Qlik DataTransfer**

- Necessário a instalação do Qlik DataTransfer em uma máquina Windows Server Standard ou superior (podendo ser virtualizado) na rede próxima ao Banco de Dados do cliente, para transferir de forma criptografada os dados ao ambiente Qlik Cloud exclusiva do cliente.
- Requisitos:
	- o Acesso a rede onde está o servidor do Banco de Dados.
	- o Usuário e senha somente leitura ao banco de dados e configuração do drive ODBC/OLE DB.
	- o Acesso ao Remote Desktop (RDP) e/ou VPN para instalação e manutenções pontuais.
	- o Requisito mínimo: Windows Server 2016, arquitetura x64, 4 cores, 8GB RAM, 250GB armazenamento, usuário administrador da máquina local. Deverá ser analisado a estrutura de dados como a volumetria e os requisitos de carga.
	- $\circ$  Obs.: Poderá ser utilizado Windows 10 Pro ou superior temporariamente ou para testes.
	- Poderá ser instalado outros programas como Qlik Sense Desktop, DBeaver, NotePad++ e rotinas PowerShell como o Qlik-CLI.
- Nota: O DataTransfer (anexo 8) necessita de manutenção e atualização, permite os agendamentos iniciais das extrações de modo local, após término e upload dos dados (normalmente em QVD), possibilita disparar (triggered) ou agendar o processo de carga através do Qlik Application Automation (anexo 14) do Qlik Cloud. Para cargas personalizadas poderá ser utilizado aplicações QVF desenvolvidas com o Qlik Sense Desktop ou documentos QVW desenvolvidos com o QlikView).
- Limites: Ciclo mínimo de carga em 1 hora, depende da arquitetura e a infraestrutura. O Qlik DataTransfer não oferece suporte ao uso de proxies da Web. Se seu sistema usa proxies, você deve adicionar uma regra de desvio de proxy especificamente para o Qlik DataTransfer (anexo 9). Existem recursos que possibilitam a visualização dos dados direto da fonte no momento das interações com os gráficos, nestes casos, soluções como ODAG ou Dynamic Views (anexo 13) poderão ser utilizados, porém, a utilização do Qlik DataTransfer inviabilizará pelo fluxo ser unidirecional.
- Segurança: O Qlik DataTransfer oferece suporte a comunicações criptografadas, mas não é compatível com FIPS (Federal Information Processing Standards).

• Visão geral em diagrama:

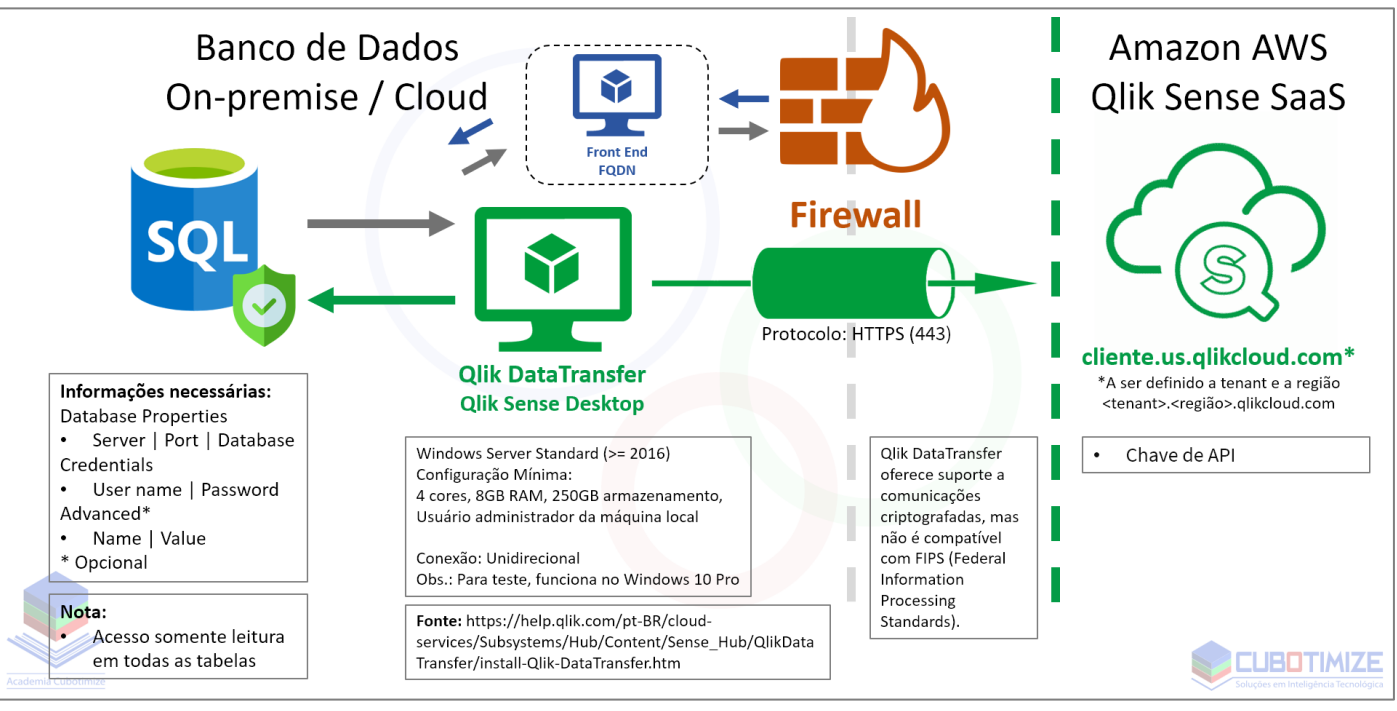

### <span id="page-5-0"></span>**Opção 3: Utilizando conector nativo direto**

- Necessário a configuração no firewall e a rota.
- Requisitos:
	- o Recomendado ativar comunicação criptografada com TLS e utilização de CA.
	- o Rota de {HOSTNAME}:{PORTA} oriundo do banco de dados de origem direcionado somente para o ambiente Qlik reservado do cliente na nuvem (Tenant: cliente.us.qlikcloud.com\*).
	- o \*A ser definido a tenant e a região.
- Nota: Não se faz necessário uma máquina intermediária, porém o cliente fica à vontade para definir as opções 1 ou 2 que apresenta uma camada adicional de segurança.
- Limites: Ciclo mínimo de carga inferior a 1 hora, depende da arquitetura e a infraestrutura.
- Visão geral em diagrama:

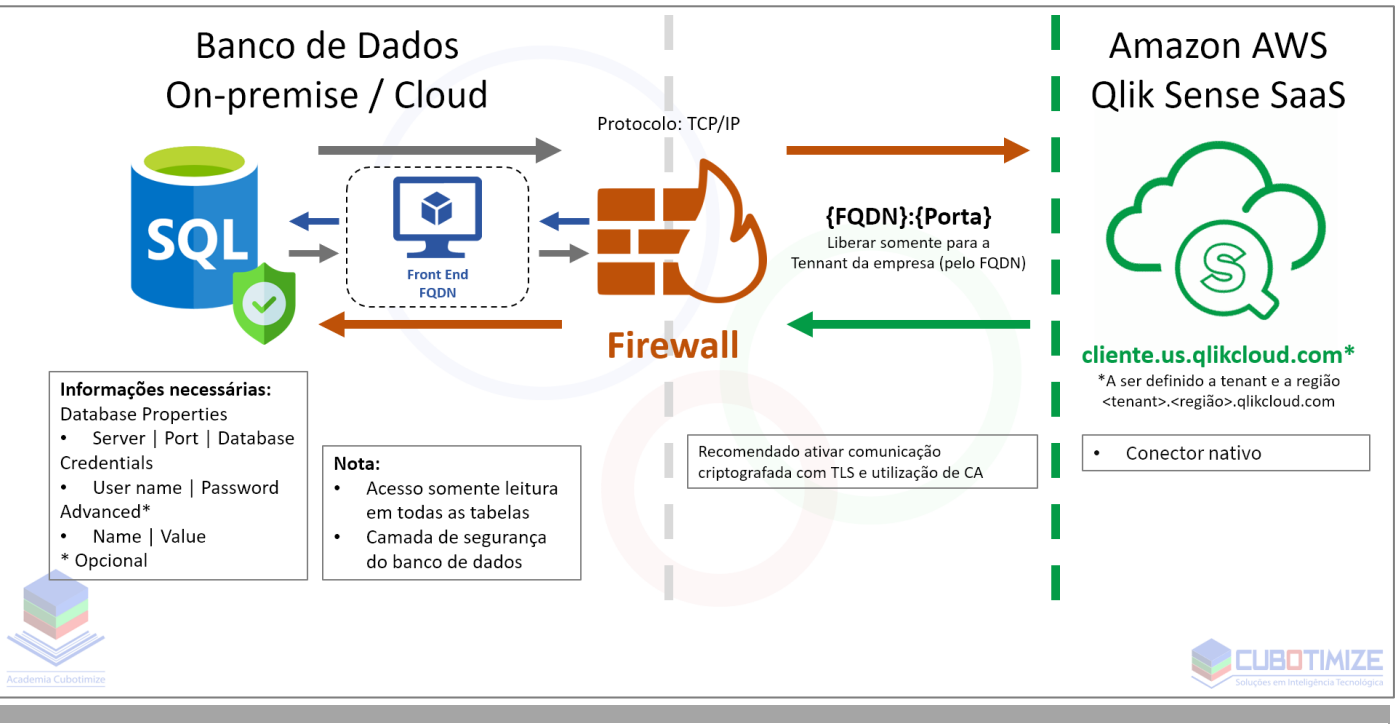

#### <span id="page-6-0"></span>**Opção 4: Utilizando conector Rest (WebService)**

- Será necessário configurar o firewall e a rota.
- Requisitos:
	- o Recomendado utilizar protocolo com HTTPS, utilização de CA e token de API ou usuário e senha de acesso.
	- o Rota de {HOSTNAME}:{PORTA} oriundo do WebService\* do sistema de origem direcionado para o ambiente Qlik reservado do cliente na nuvem (Tenant: cliente.us.qlikcloud.com\*). \*Regras do WebService são do fornecedor responsável pelo sistema de origem.
	- o \*A ser definido a tenant e a região.
- Nota: O serviço intermediário é o WebService, o cliente fica a carga dos serviços de manutenção do WebService e o tempo de desenvolvimento dos links, a conexão tende a ser mais lento. Recurso menos flexível e que exige mais custos de serviços para construção dos links por parte do fornecedor, podendo impactar no tempo do desenvolvimento, mais viável em sistemas menores com arquitetura de dados como o CRM. Conector nativo do Qlik utilizado é o Rest (anexo 11).
- Limites: Ciclo mínimo de carga conforme regras do WebService do fornecedor, depende da arquitetura e a infraestrutura.

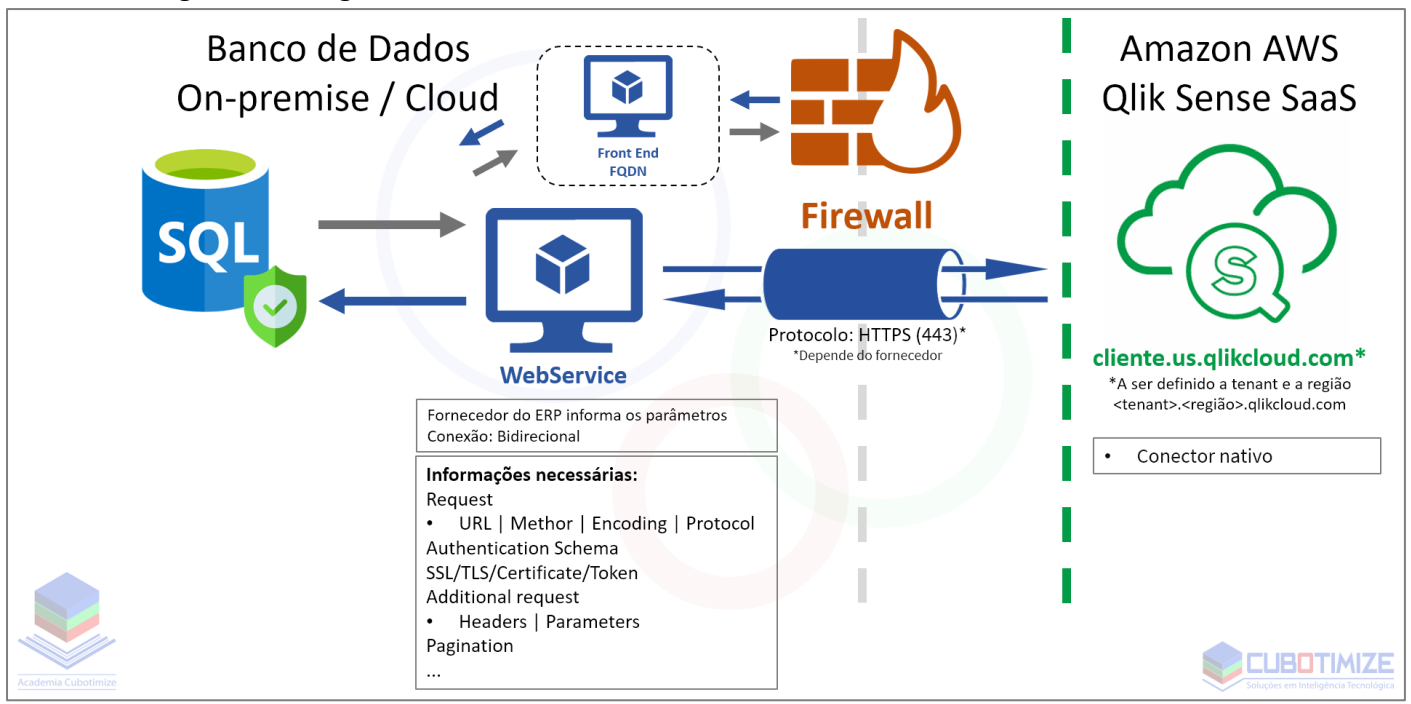

• Visão geral em diagrama:

## <span id="page-7-0"></span>**5. Segurança da informação**

#### <span id="page-7-1"></span>**Recomendações gerais**

- Não utilizar usuários e senhas padrões de sistemas.
- Utilizar usuários nominais para rastreamento.
- Liberar restritamente um usuário somente leitura ao banco de dados e monitorar conexões.
- Caso utilizem principalmente a opção 3 (tópico 4.3).
	- o Ativar comunicação via TLS.
	- o Autenticar com arquivo de certificado CA.
	- o Liberar acesso externo somente ao FQDN da tenant do cliente (cliente.us.qlikcloud.com\*)
		- \*A ser definido a tenant e a região.
	- o Não utilizar porta padrão do banco de dados para acesso externo e fechar ICMP.
	- o Monitorar uso de link para planejamento de demanda e acessos.
	- $\circ$  Recomendamos fortemente a opção 1 (tópico 4.1) pelas camadas adicionais de segurança.
- Após o término dos projetos, remover acesso ao usuário desenvolvedor externo.
- Atenção: A gestão da segurança da informação e da infraestrutura não é de responsabilidade do desenvolvedor Qlik, poderemos auxiliar nas boas práticas.
- <span id="page-7-2"></span>• O desenvolvedor Qlik terá o papel de operador de dados, conforme LGPD.

#### **Mitigação de risco e impacto no processamento do banco de dados e do link**

- Direcionar os agendamentos de cargas em períodos fora dos horários de pico da utilização do ERP. A TI poderá auxiliar informando os momentos de picos de consumo do banco de dados. Naturalmente, as cargas de dados são de madrugada para as aplicações cujo requisito seja uma carga por dia D-1 (Dados até o dia anterior) ou quando é requisitado várias atualizações no dia, podendo ser ciclo de 6 horas por exemplo, quebrando em 00:30 / 06:30 / 12:30 / 18:30, podendo ser alinhado entre as necessidades das atualizações dos dados com os recursos disponíveis.
- Os extratores poderão obter tabelas de cadastros que serão reutilizados para vários processos seguintes que são transformados diretamente na nuvem da Qlik. Exemplo: tabelas de Clientes, Fornecedores, Empresa, Unidade, Produtos...
- Preferir consultas SQL simples nos extratores, evitando subselect, joins... Realizando as operações complexas diretamente na linguagem AQL do Qlik e processando no ambiente SaaS. Nota: Durante o período de desenvolvimento, poderá ser preciso executar queries complexas oriundas dos relatórios do ERP para conferência, similar ou os mesmos utilizados pelo próprio ERP, baseado nos relatórios.
- Importante a TI monitorar o consumo dos recursos, o desenvolvimento de BI será progressivo através de novos projetos ou manutenções.
- Método de carga incremental caso o Banco de Dados esteja sobrecarregado. Esta técnica exige mais tempo de desenvolvimento, recomendado para casos específicos, podendo contornar com a alteração do agendamento de carga ou cortes de atualizações de tabelas e extratores. Nota: Cargas incrementais são uma boa estratégia quando a extração dos dados está consumindo muito recurso, invalidando o acompanhamento dos dados ou demorando para retornar o resultado, mais comum em grandes volumes de dados. Consultas SQL simples costuma apresentar uma resposta rápida, mas depende da arquitetura.
- Caso seja requisitado cargas de dados cujo ciclo de atualizações impactem na performance do ERP, existe contingências como ambiente de Stage interno (replicação do Banco de Dados para consultas), este cenário poderá ser avaliado com o monitoramento do Banco de Dados no decorrer do projeto ou já ser estudado dependendo da volumetria e os requisitos. Atenção: Este recurso exige investimento. Poderá utilizaras soluções como o incrível Qlik Replicate (anexo 12) para processar os fluxos de dados para o Stage em tempo real.
- Recursos como ODAG ou Dynamic Views (anexo 13) são algumas opções que podem ser estudados para acesso a Big Data.

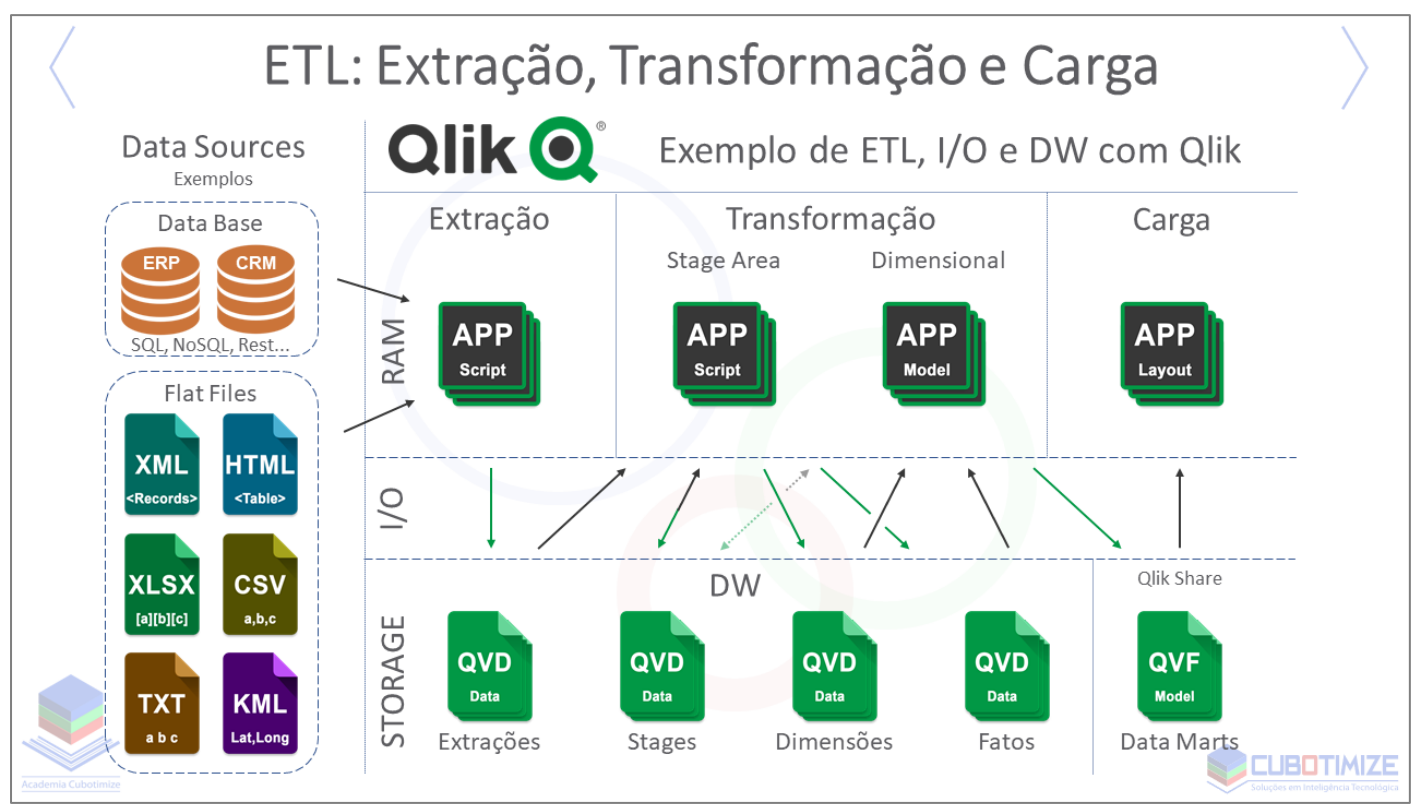

## <span id="page-8-0"></span>**6. Estratégia de trabalho**

## (anexo 5, 12)

Neste modelo, temos quatro fases... Segue alguns pontos sobre:

- 1. **Extrações:** Objetivo de extrair os dados necessários para as aplicações... Podendo ter carga incremental...
- 2. **Transformações (Stage Area):** Objetivo de organizar e transformar os dados extraídos em tabelas Fatos e Dimensões, aplicando as regras de negócios, utilizando Mapping (De-Para), Join, Concatenate, Where, While, For, Sub...
- 3. **Transformações (Model):** Objetivo de montar o modelo dimensional para algum fim, carregar tabelas Fatos e Dimensões relevantes sobre algum processo de análises... Modelo Estrela (Star Schema), Floco de Neve (Snow Flake), Híbrido... AutoNumber...
- 4. **Cargas (Layout):** Objetivo de ilustrar o modelo construído em gráficos e objetos, realizando a carga binária do Model... Section Access...

Algumas vantagens:

• Reutilização e a racionalização de recursos, podendo haver modelos que utilizam as mesmas tabelas Fatos e Dimensões, como por exemplo Dim\_Clientes, Dim\_Produtos...

- Se o modelo for grande, a carga binária poderá carregar rapidamente para aplicar algum Section Access.
- Poderá disponibilizar o modelo dimensional para usuários com a permissão de desenvolvimento do Layout, via carga binária.
- Centralização do modelo dimensional para várias (n) aplicações de Layout. Depende da estratégia...
- Otimização do tempo de execução de script com a utilização de arquivos de dados em QVD.

Algumas vantagens:

• Reutilização e a racionalização de recursos, podendo haver modelos que utilizam as mesmas tabelas Fatos e Dimensões, como por exemplo Dim\_Clientes, Dim\_Produtos...

Nota:

• Dependendo dos requisitos de cada projeto, esta estrutura pode sofrer alteração e com novos recursos da plataforma.

## <span id="page-9-0"></span>**7. Anexos**

- 1. Sobre Qlik Sense SaaS: [https://www.qlik.com/us/-/media/files/resource-library/global](https://www.qlik.com/us/-/media/files/resource-library/global-us/register/whitepapers/wp-qlik-sense-enterprise-saas-technical-overview-en.pdf)[us/register/whitepapers/wp-qlik-sense-enterprise-saas-technical-overview-en.pdf](https://www.qlik.com/us/-/media/files/resource-library/global-us/register/whitepapers/wp-qlik-sense-enterprise-saas-technical-overview-en.pdf)
- 2. Confiança e segurança na Qlik:<https://www.qlik.com/us/trust>
- 3. SOC 3: [https://www.qlik.com/us/-/media/files/resource-library/global-us/register/analyst](https://www.qlik.com/us/-/media/files/resource-library/global-us/register/analyst-reports/ar-qlik-cloud-services-soc-3-report-en.pdf)[reports/ar-qlik-cloud-services-soc-3-report-en.pdf](https://www.qlik.com/us/-/media/files/resource-library/global-us/register/analyst-reports/ar-qlik-cloud-services-soc-3-report-en.pdf)
- 4. Check System Status: https://status.qlikcloud.com/? ga=2.169248936.804255863.1637064608-[428159194.1624022450&\\_gac=1.192596440.1637155099.CjwKCAiA7dKMBhBCEiwAO\\_crFPMsx](https://status.qlikcloud.com/?_ga=2.169248936.804255863.1637064608-428159194.1624022450&_gac=1.192596440.1637155099.CjwKCAiA7dKMBhBCEiwAO_crFPMsxEpfXmm-KB3A2U1yn8-hArwy3erD9MhnIKwAWk62eEArqogdPRoC1ocQAvD_BwE) [EpfXmm-KB3A2U1yn8-hArwy3erD9MhnIKwAWk62eEArqogdPRoC1ocQAvD\\_BwE](https://status.qlikcloud.com/?_ga=2.169248936.804255863.1637064608-428159194.1624022450&_gac=1.192596440.1637155099.CjwKCAiA7dKMBhBCEiwAO_crFPMsxEpfXmm-KB3A2U1yn8-hArwy3erD9MhnIKwAWk62eEArqogdPRoC1ocQAvD_BwE)
- 5. Diagrama ETL com Qlik: [https://community.qlik.com/t5/Brasil/Diagrama-Modelo-de-ETL-para-](https://community.qlik.com/t5/Brasil/Diagrama-Modelo-de-ETL-para-Qlik-Sense-QlikView-DW-com-QVD/td-p/1700844)[Qlik-Sense-QlikView-DW-com-QVD/td-p/1700844](https://community.qlik.com/t5/Brasil/Diagrama-Modelo-de-ETL-para-Qlik-Sense-QlikView-DW-com-QVD/td-p/1700844)
- 6. Azure SQL Database connection Qlik SaaS: [https://help.qlik.com/en-](https://help.qlik.com/en-US/connectors/Subsystems/ODBC_connector_help/Content/Connectors_ODBC/MS-Azure/MS-Azure-connector.htm)[US/connectors/Subsystems/ODBC\\_connector\\_help/Content/Connectors\\_ODBC/MS-Azure/MS-](https://help.qlik.com/en-US/connectors/Subsystems/ODBC_connector_help/Content/Connectors_ODBC/MS-Azure/MS-Azure-connector.htm)[Azure-connector.htm](https://help.qlik.com/en-US/connectors/Subsystems/ODBC_connector_help/Content/Connectors_ODBC/MS-Azure/MS-Azure-connector.htm)
- 7. Carga no ambiente: [https://help.qlik.com/en-US/cloud](https://help.qlik.com/en-US/cloud-services/Subsystems/Hub/Content/Sense_Hub/LoadData/connect-data-sources.htm?_ga=2.17541692.480110002.1634911423-428159194.1624022450)[services/Subsystems/Hub/Content/Sense\\_Hub/LoadData/connect-data](https://help.qlik.com/en-US/cloud-services/Subsystems/Hub/Content/Sense_Hub/LoadData/connect-data-sources.htm?_ga=2.17541692.480110002.1634911423-428159194.1624022450)[sources.htm?\\_ga=2.17541692.480110002.1634911423-428159194.1624022450](https://help.qlik.com/en-US/cloud-services/Subsystems/Hub/Content/Sense_Hub/LoadData/connect-data-sources.htm?_ga=2.17541692.480110002.1634911423-428159194.1624022450)
- 8. Qlik DataTransfer: [https://help.qlik.com/en-US/cloud](https://help.qlik.com/en-US/cloud-services/Subsystems/Hub/Content/Sense_Hub/QlikDataTransfer/install-Qlik-DataTransfer.htm)[services/Subsystems/Hub/Content/Sense\\_Hub/QlikData Transfer/install-Qlik-Data Transfer.htm](https://help.qlik.com/en-US/cloud-services/Subsystems/Hub/Content/Sense_Hub/QlikDataTransfer/install-Qlik-DataTransfer.htm)
- 9. Limites Qlik DataTransfer: [https://help.qlik.com/pt-BR/cloud](https://help.qlik.com/pt-BR/cloud-services/Subsystems/Hub/Content/Sense_Hub/QlikDataTransfer/qlik-datatransfer.htm)[services/Subsystems/Hub/Content/Sense\\_Hub/QlikData Transfer/qlik-Data Transfer.htm](https://help.qlik.com/pt-BR/cloud-services/Subsystems/Hub/Content/Sense_Hub/QlikDataTransfer/qlik-datatransfer.htm)
- 10. Qlik Data Gateway: [https://help.qlik.com/pt-BR/cloud](https://help.qlik.com/pt-BR/cloud-services/Subsystems/Hub/Content/Sense_Hub/Gateways/direct-access-gateway-setting-up.htm)[services/Subsystems/Hub/Content/Sense\\_Hub/Gateways/direct-access-gateway-setting-up.htm](https://help.qlik.com/pt-BR/cloud-services/Subsystems/Hub/Content/Sense_Hub/Gateways/direct-access-gateway-setting-up.htm)
- 11. Rest: [https://help.qlik.com/en-](https://help.qlik.com/en-US/connectors/Subsystems/REST_connector_help/Content/Connectors_REST/REST-connector.htm)[US/connectors/Subsystems/REST\\_connector\\_help/Content/Connectors\\_REST/REST](https://help.qlik.com/en-US/connectors/Subsystems/REST_connector_help/Content/Connectors_REST/REST-connector.htm)[connector.htm](https://help.qlik.com/en-US/connectors/Subsystems/REST_connector_help/Content/Connectors_REST/REST-connector.htm)
- 12. QDI:<https://www.qlik.com/pt-br/products/qlik-data-integration>
- 13. Dynamic Views: [https://help.qlik.com/pt-BR/cloud](https://help.qlik.com/pt-BR/cloud-services/Subsystems/Hub/Content/Sense_Hub/DynamicViews/dynamic-views.htm)[services/Subsystems/Hub/Content/Sense\\_Hub/DynamicViews/dynamic-views.htm](https://help.qlik.com/pt-BR/cloud-services/Subsystems/Hub/Content/Sense_Hub/DynamicViews/dynamic-views.htm)
- 14. Qlik Application Automation: [https://help.qlik.com/en-US/cloud](https://help.qlik.com/en-US/cloud-services/Subsystems/Hub/Content/Sense_QlikAutomation/introduction/home-automation.htm)[services/Subsystems/Hub/Content/Sense\\_QlikAutomation/introduction/home-automation.htm](https://help.qlik.com/en-US/cloud-services/Subsystems/Hub/Content/Sense_QlikAutomation/introduction/home-automation.htm)
- 15. Sintaxe de script e ETL no Qlik Sense: [https://help.qlik.com/pt-BR/cloud](https://help.qlik.com/pt-BR/cloud-services/Subsystems/Hub/Content/Sense_Hub/LoadData/understand-data-structures.htm)[services/Subsystems/Hub/Content/Sense\\_Hub/LoadData/understand-data-structures.htm](https://help.qlik.com/pt-BR/cloud-services/Subsystems/Hub/Content/Sense_Hub/LoadData/understand-data-structures.htm)

## <span id="page-10-0"></span>**8. Condições Gerais**

- Informações presentes neste documento poderá ser atualizado, alterado ou se tornar obsoleto com o tempo, não sendo obrigado o envio do documento atualizado ou a notificação.
- Não nos responsabilizamos com o uso indevido do documento ou parcial.
- Não poderá reproduzir este documento ou parcial sem a expressa autorização autoral, o documento está protegido por lei dos direitos autoriais.

## <span id="page-10-1"></span>**9. Envolvidos**

- Mario Sergio Soares (Cubotimize): 0 +55 21 97014-5133
- Renato Freitas (Cubotimize):  $\bullet$  +55 21 98127-1401

## <span id="page-10-2"></span>**10. Histórico de alterações**

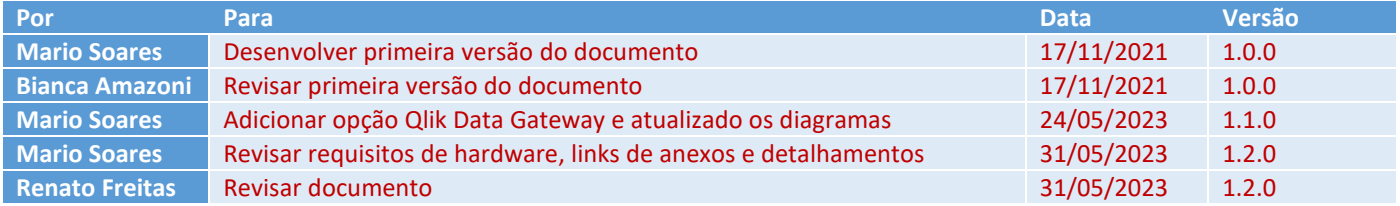